## **Auftragsnummer bei Vorgangserfassung prüfen**

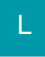

Damit innerhalb der Vorgangserfassung die Auftragsnummer geprüft wird, ist der Parameter

"Doppelte Vorgangs-Auftragsnummer in Kombination mit Vorgangsart und Adressnummer melden"

zu aktivieren. Die Einstellung erfolgt über die Schaltfläche: PARAMETER - VORGÄNGE UND ZWISCHENBELEGE - BUCHUNGSPARAMETER - Register: "Sonstige Eingabeparameter".

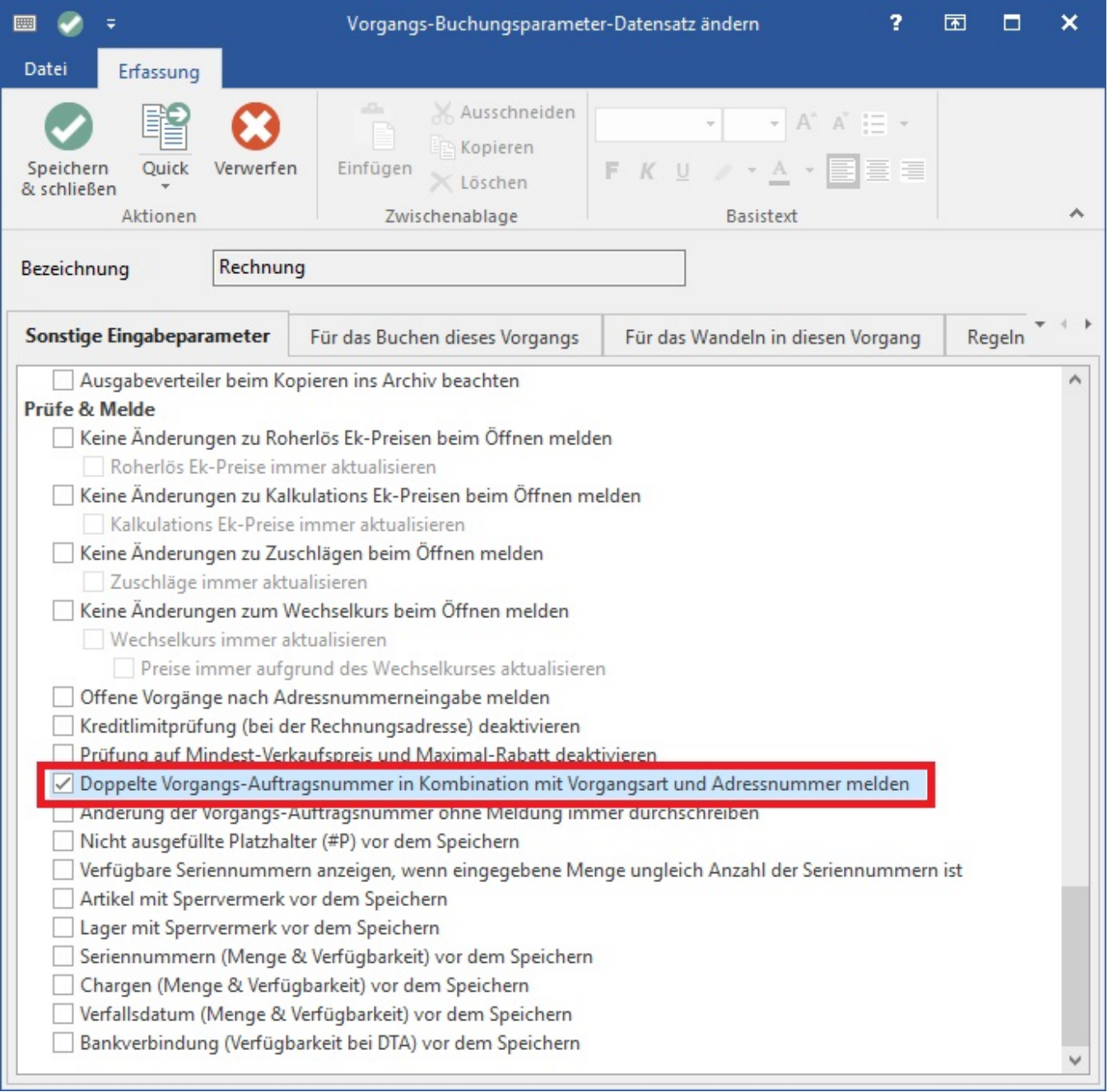

Wenn die Auftragsnummer nicht leer ist, werden alle Vorgänge mit gleicher Auftragsnummer, Vorgangsart und Adressnummer (der Rechnungsadresse) gesucht und in einer Meldung zusammengefasst dargestellt.

![](_page_1_Picture_0.jpeg)